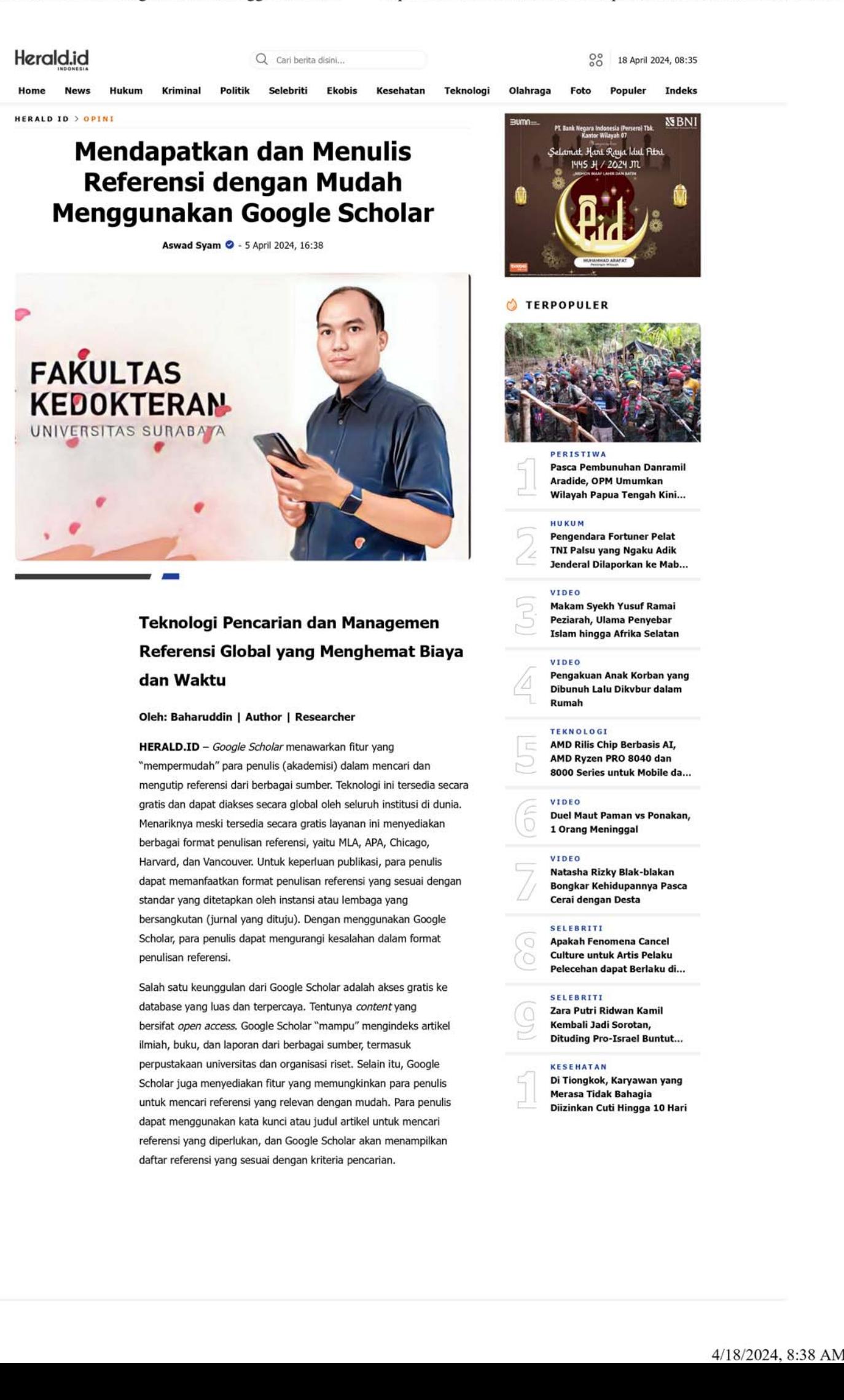

 $1$  of 5

 $\widehat{\phantom{a}}$ 

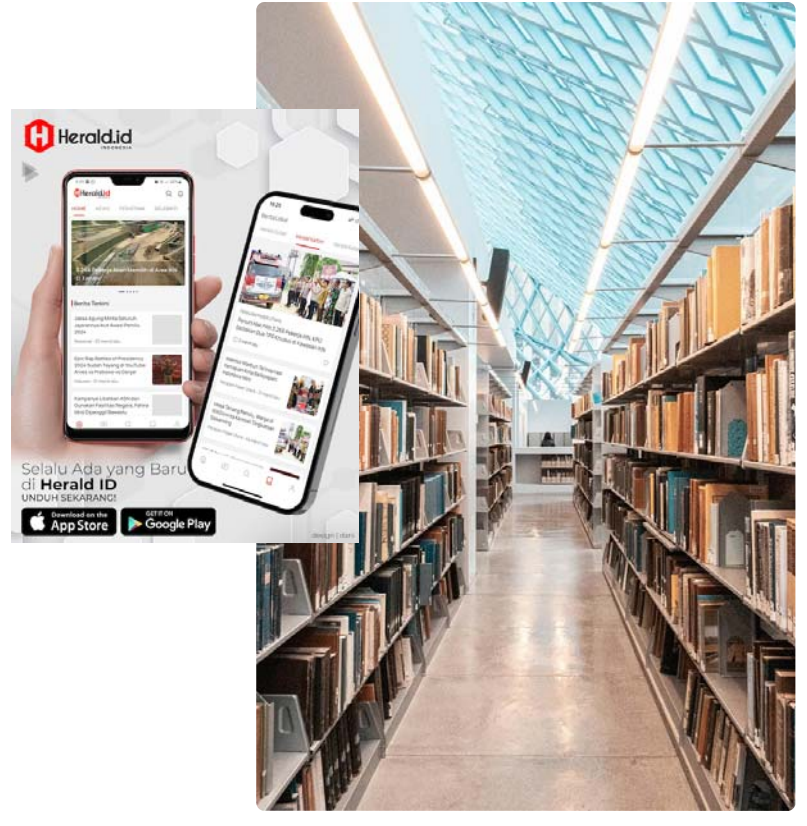

Photo by Shunya Koide on Unsplash

Untuk memahami dan mengoptimalkan penggunaan Google Scholar ada baiknya mengikuti panduan. Berikut adalah langkahlangkah untuk menggunakan Google Scholar sebagai alat bantu untuk menulis. (menggunakan/mengambil) referensi dengan Google Scholar:

- 1. Buka halaman website Google Scholar (http://
	- scholar.google.com)
- 2. Masukkan judul artikel yang ingin Anda kutip dalam kotak pencarian. Anda juga bisa memasukkan kata kunci, namun jangan lupa untuk menggunakan bolean operator.

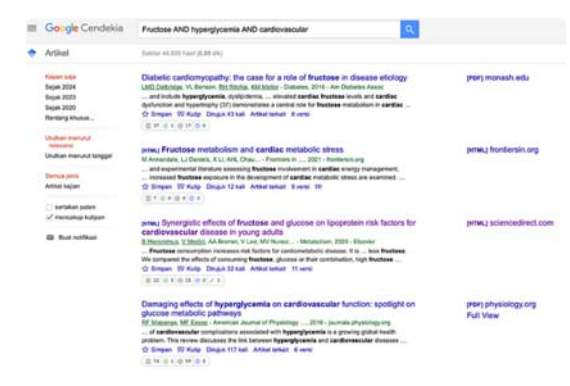

- 1. Pilih artikel yang sesuai dari hasil pencarian, lalu klik "Cite"
- 2. Pilih format penulisan yang sesuai dengan standar yang
- ditetapkan oleh instansi atau lembaga yang bersangkutan, dan kemudian blok item pengutipan tersebut. Klik kanan dan pilih "Copy"
- 3. Buka halaman naskah yang sedang Anda tulis, lalu tempelkan rujukan yang telah Anda copy pada bagian Daftar Pustaka
- 4. Modifikasi sesuai dengan panduan penulisan yang ada

Langkah Lanjutan: Melengkapi Data Referensi

Beberapa informasi dalam referensi yang ada di Google Scholar kadang tidak lengkap atau tidak benar. Sebagai penulis, Anda harus melengkapi data tersebut secara manual. Caranya adalah:

 $\boldsymbol{\wedge}$ 

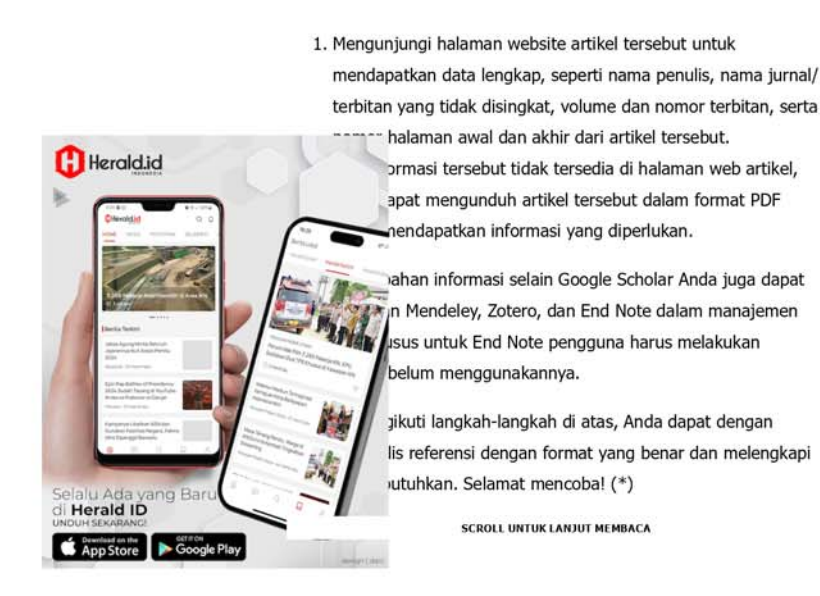

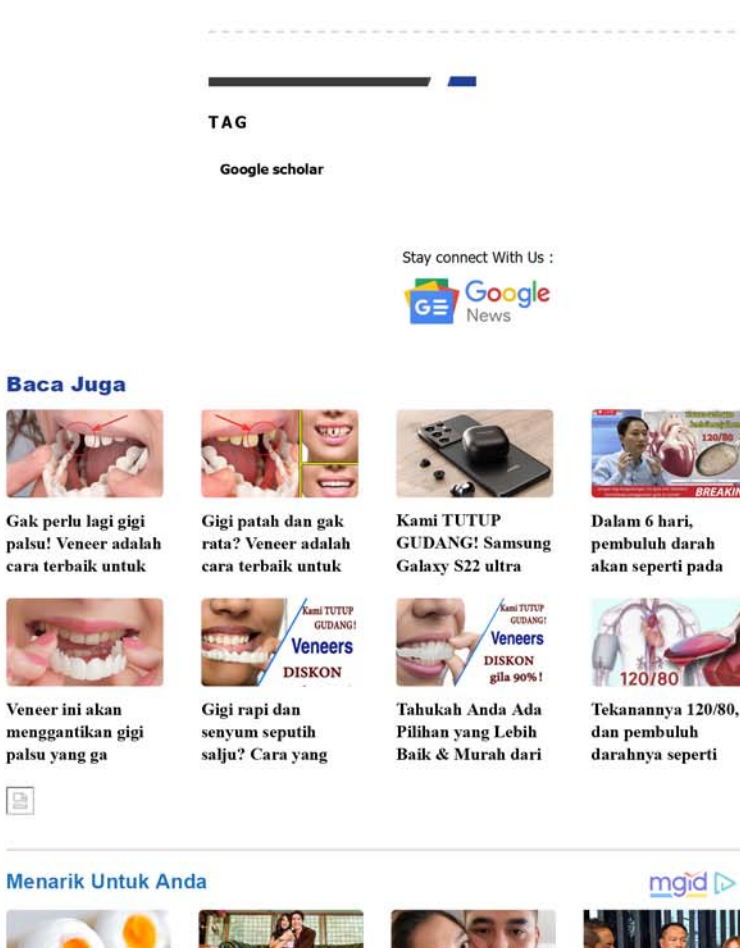

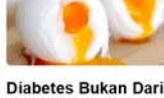

**Makanan Manis! Temui Musuh Utama Diabetes** 

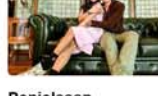

Penjelasan Kejanggalan Kaki **Buluk Pacar El Rumi** 

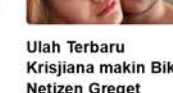

Krisjiana makin Bikin **Netizen Greget** dengan Dirinya

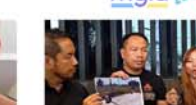

Detil soal Penipuan 1,8 Miliar Vicky Prasetyo: Berpotensi Dibui?

 $\wedge$ 

 $3$  of  $5$